オンライン資格確認をする為には、以下の申請・発行・設定が必要となります。

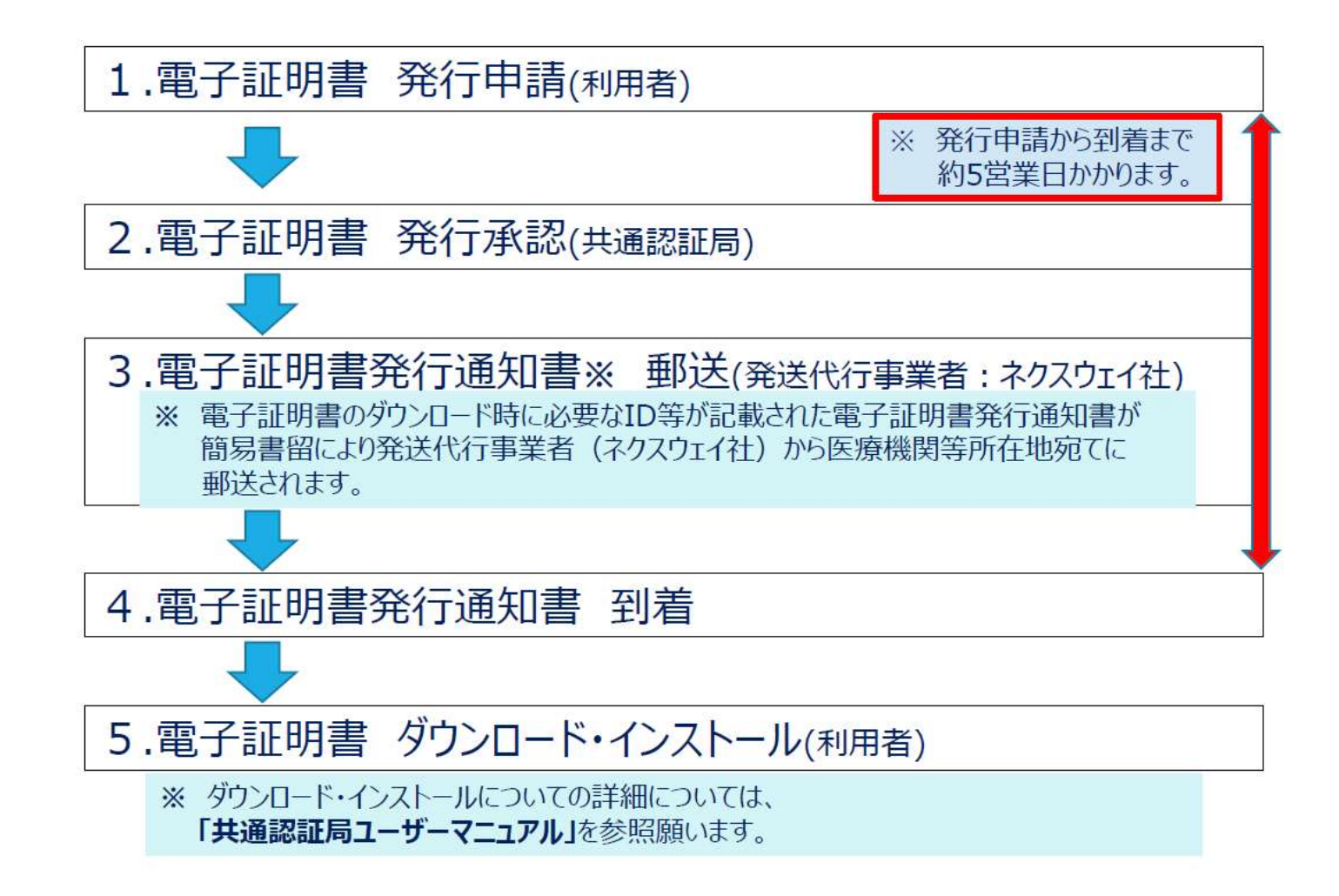

「医療機関等向けポータルサイト」より、申請手続きをお願い致します。

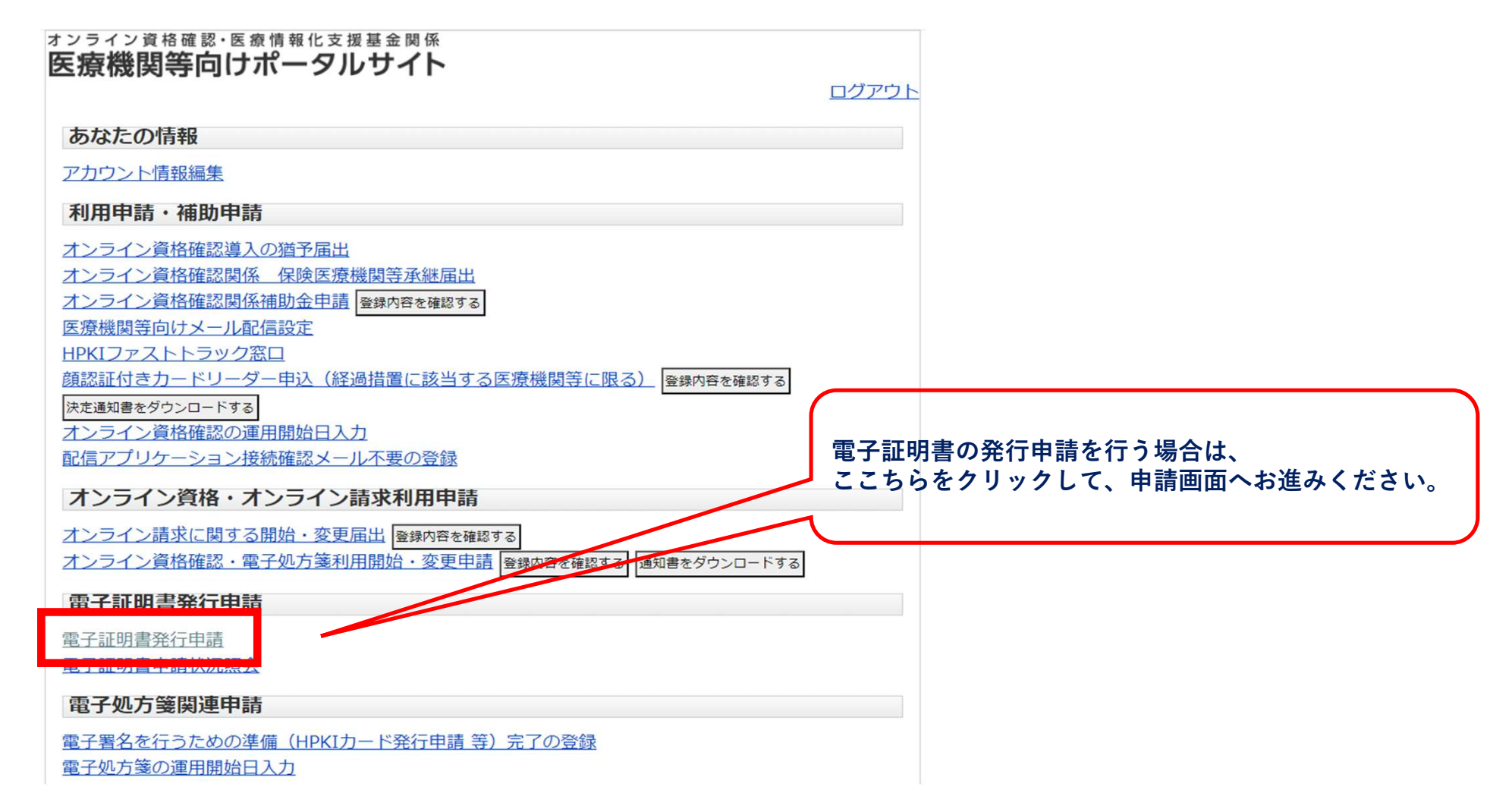

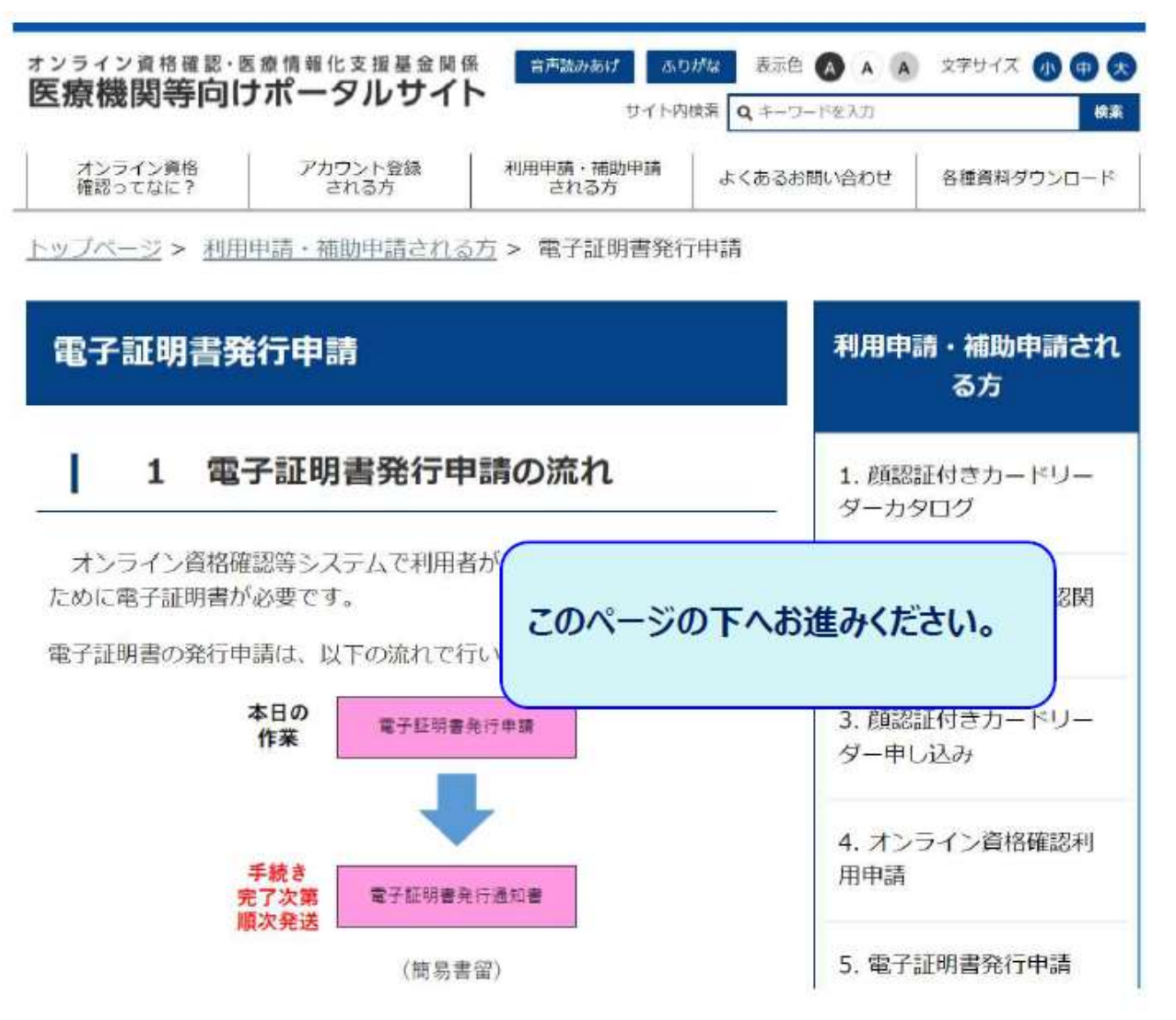

#### 【発行申請前】にシステムベンダへご相談ください。

- ・導入時期について、システムベンダーと事前にご相談のうえ 電子証明書の発行申請をお願いします。
- ・申請後約5営業日※で雷子証明書発行通知書が届きます。 ※十・日・祝日・年末年始を除きます。

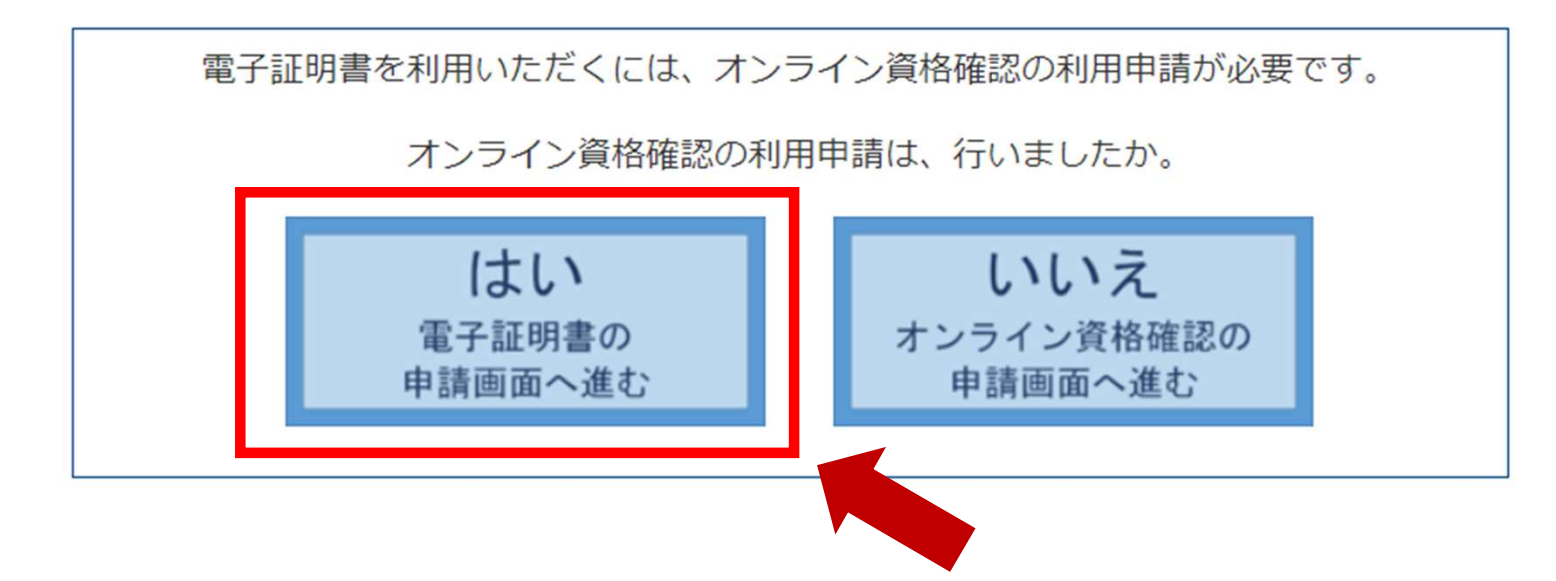

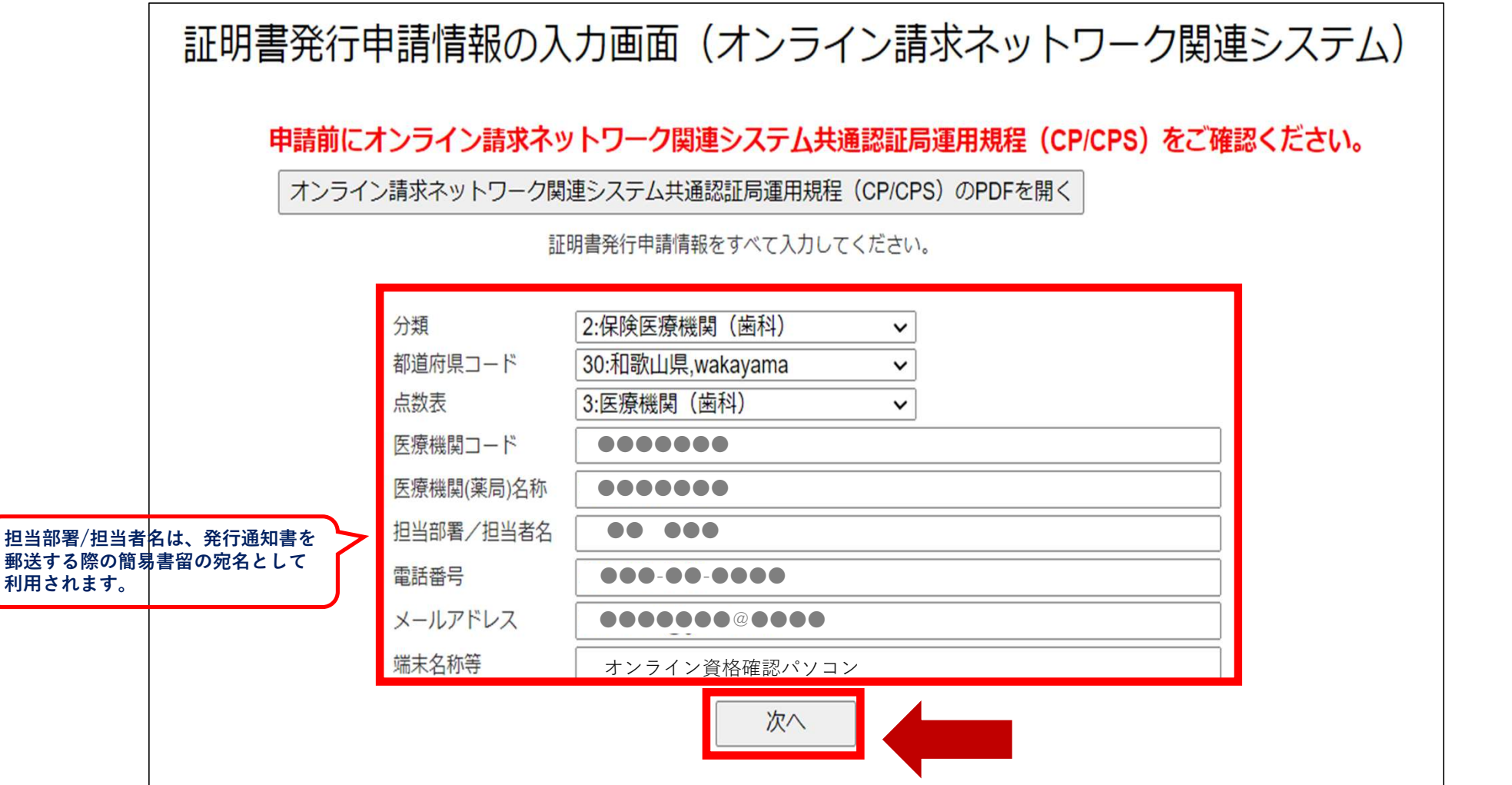

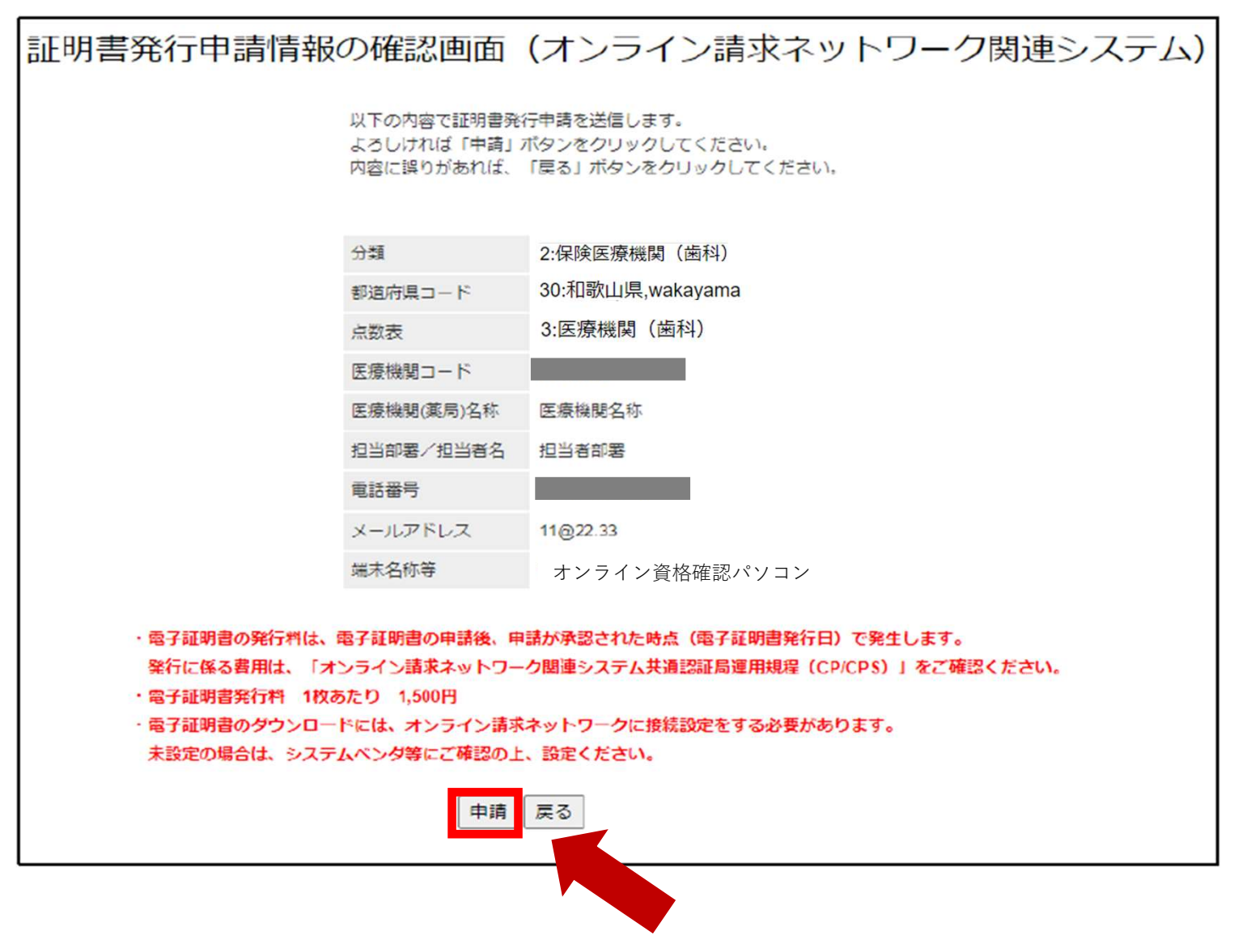

電子証明書取得申請後、以下メールが届きますので必ずご確認願います。

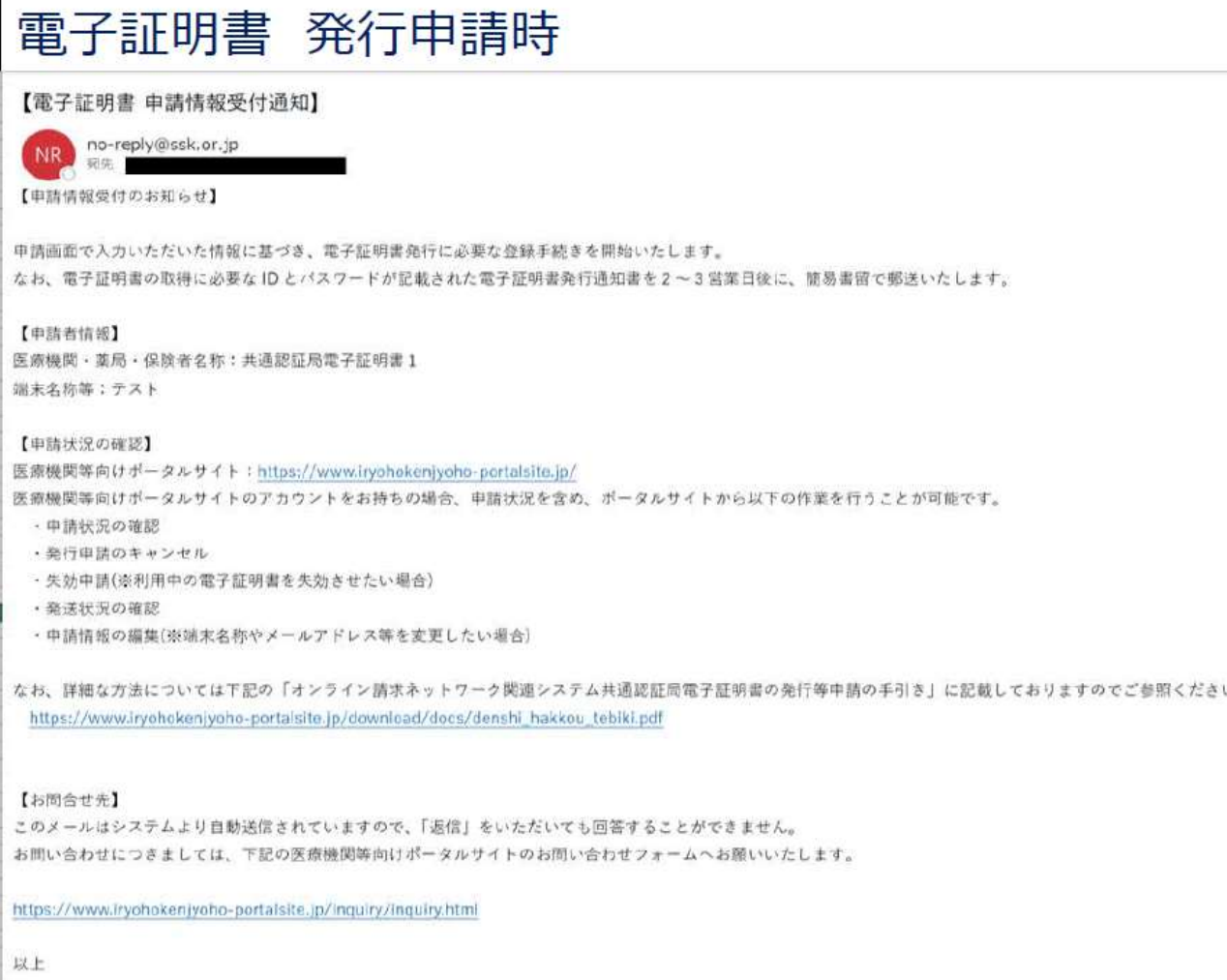

電子証明書取得申請後、申請状況照会する事ができます。

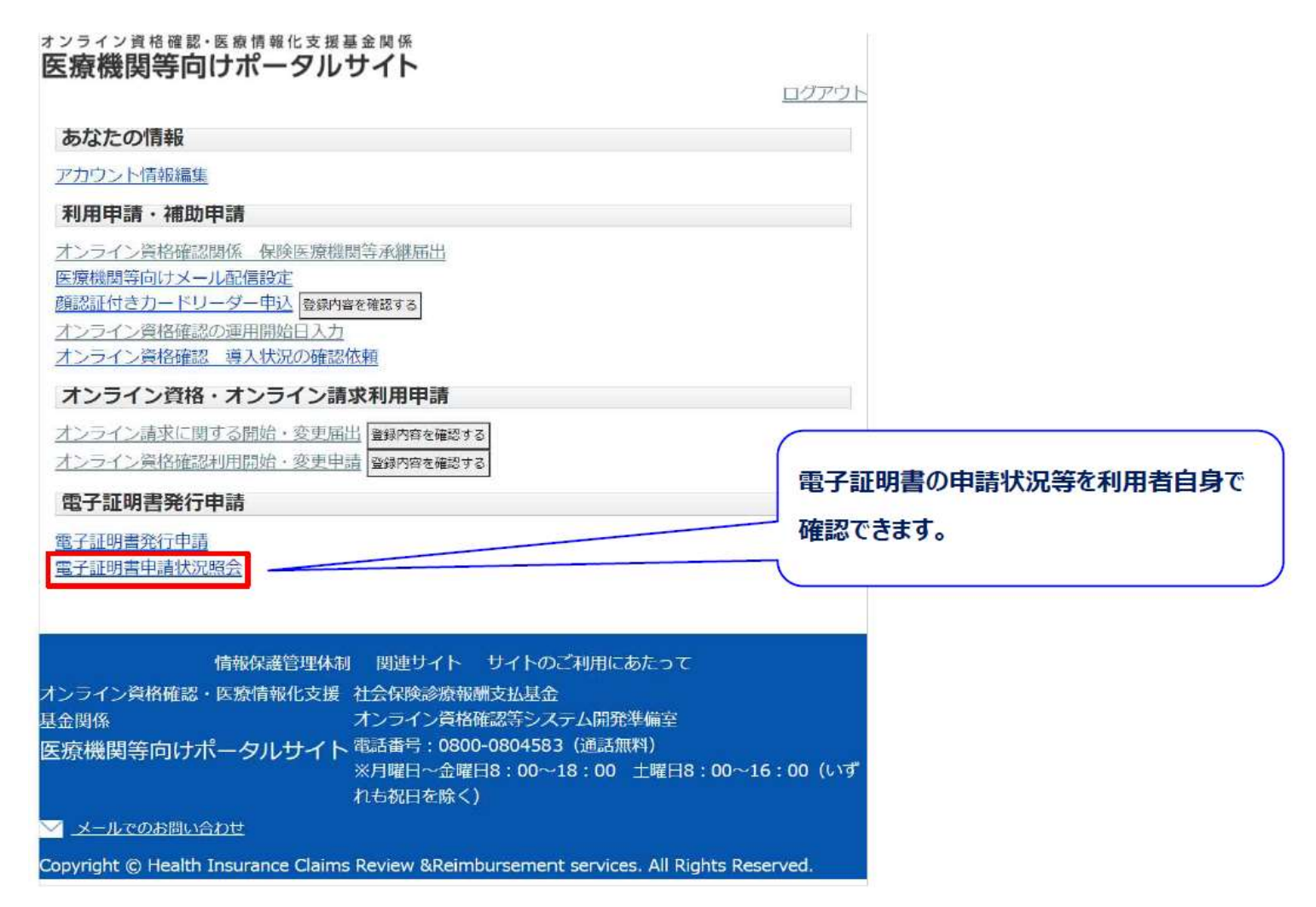

電子証明書取得申請後、申請状況照会する事ができます。

#### 電子証明書申請状況照会画面

マイページに戻る

医療機関 (薬局) 名称 医療機関コード の証明書申請情報一覧 ダウンロード 証明書 申請日 **担当部署/担当者名** ステータス リクエストID 発行日  $#$ 端末名称等 操作 有効期限 有効期限 詳細/編集 オンライン資格 発行済み 2023/01/30 確認端末 証明書の失効

電子証明書発行通知書の申請状況について、確認することができます。

申請状況を確認後、電子証明書の「発行申請のキャンセル」や「失効申請」が可能です。

#### 電子証明書取得申請後、申請状況照会する事ができます。

電子証明書申請情報編集画面

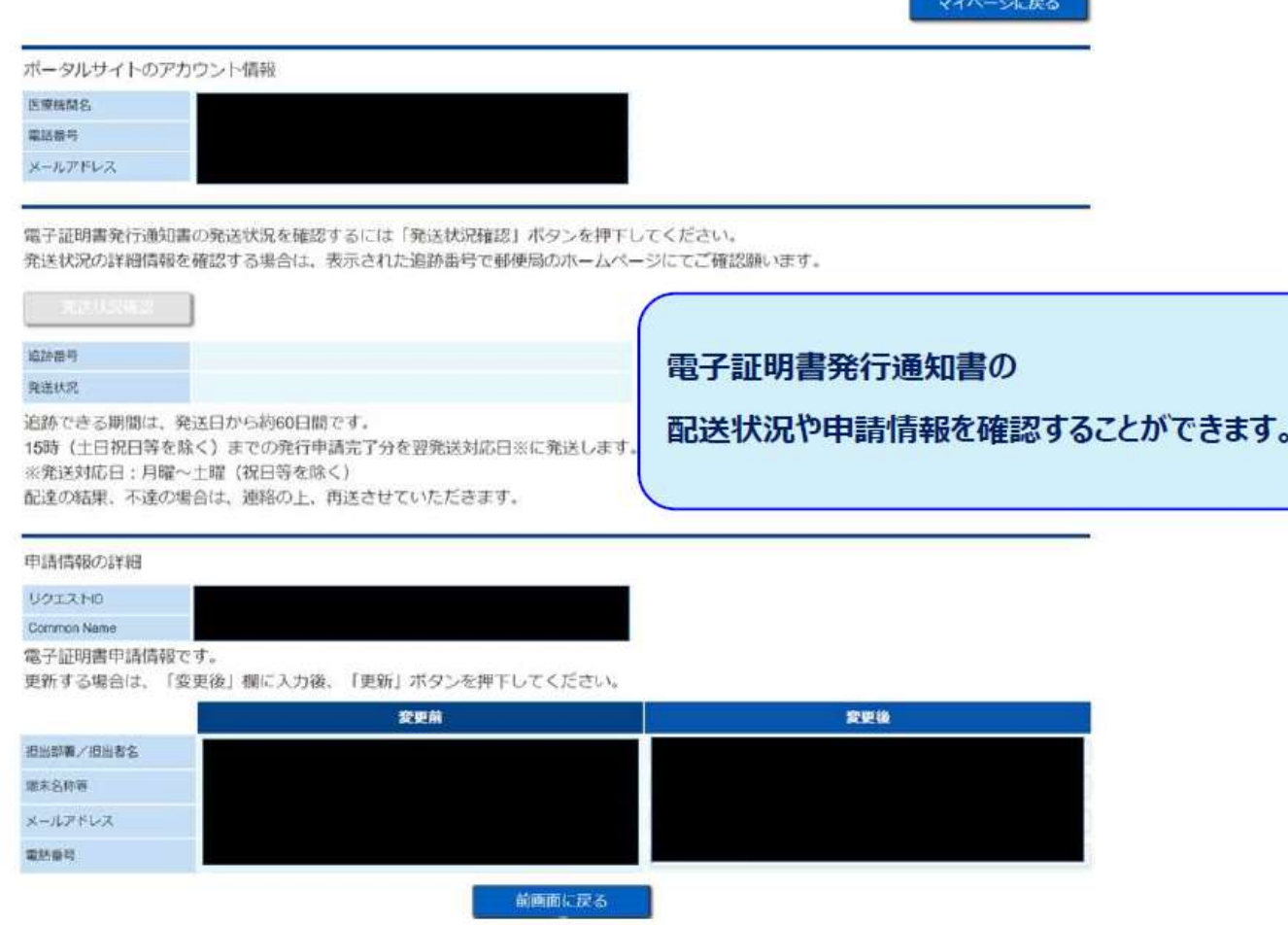

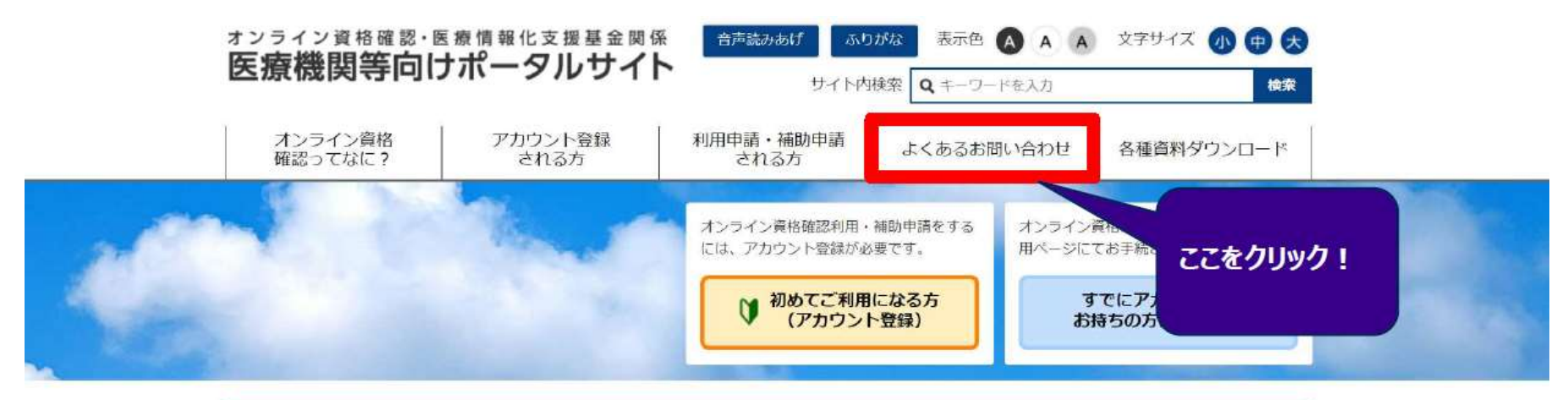

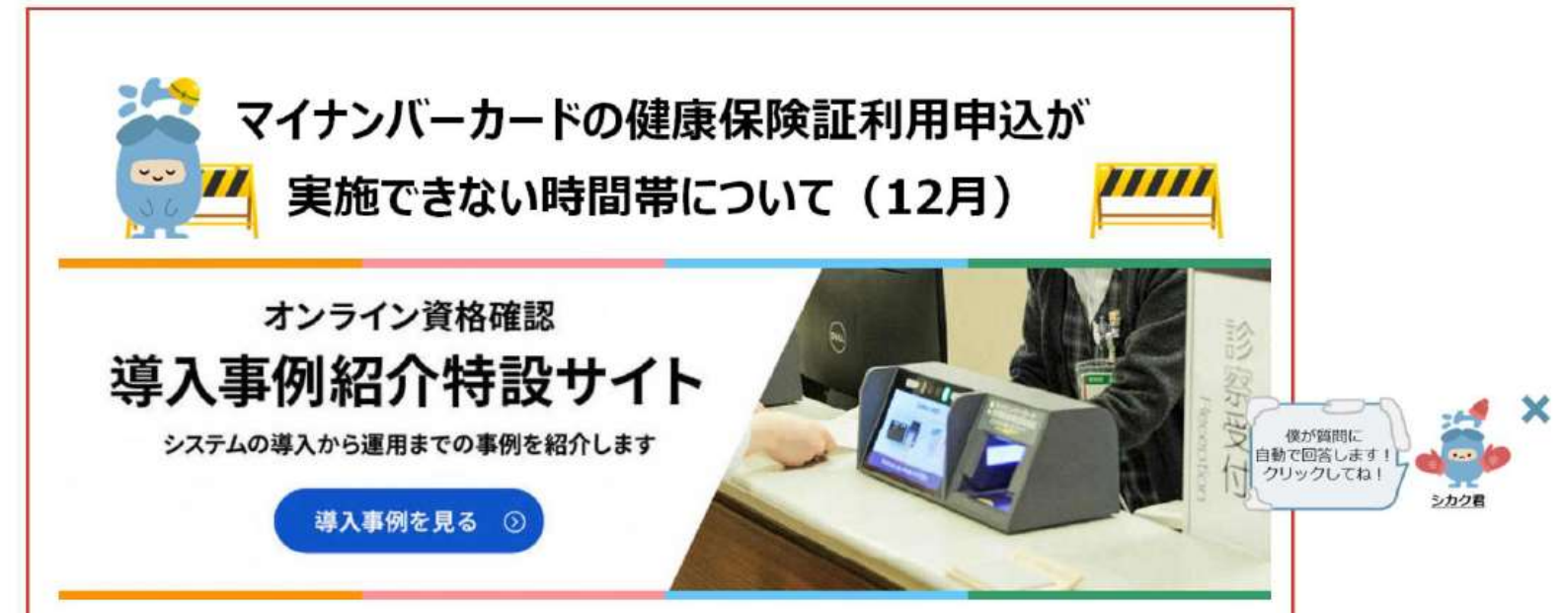

#### よくあるお問い合わせ (FAQ)

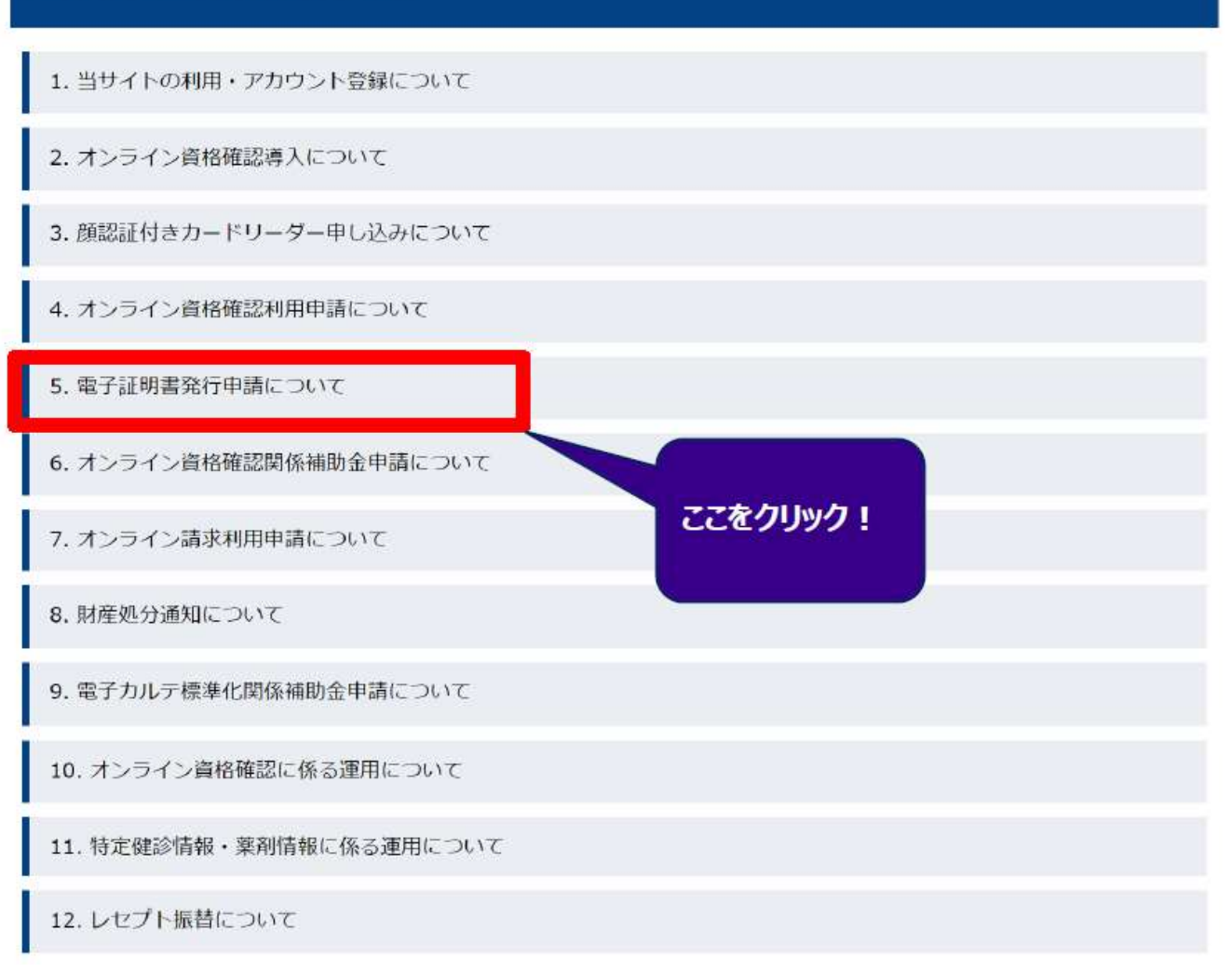

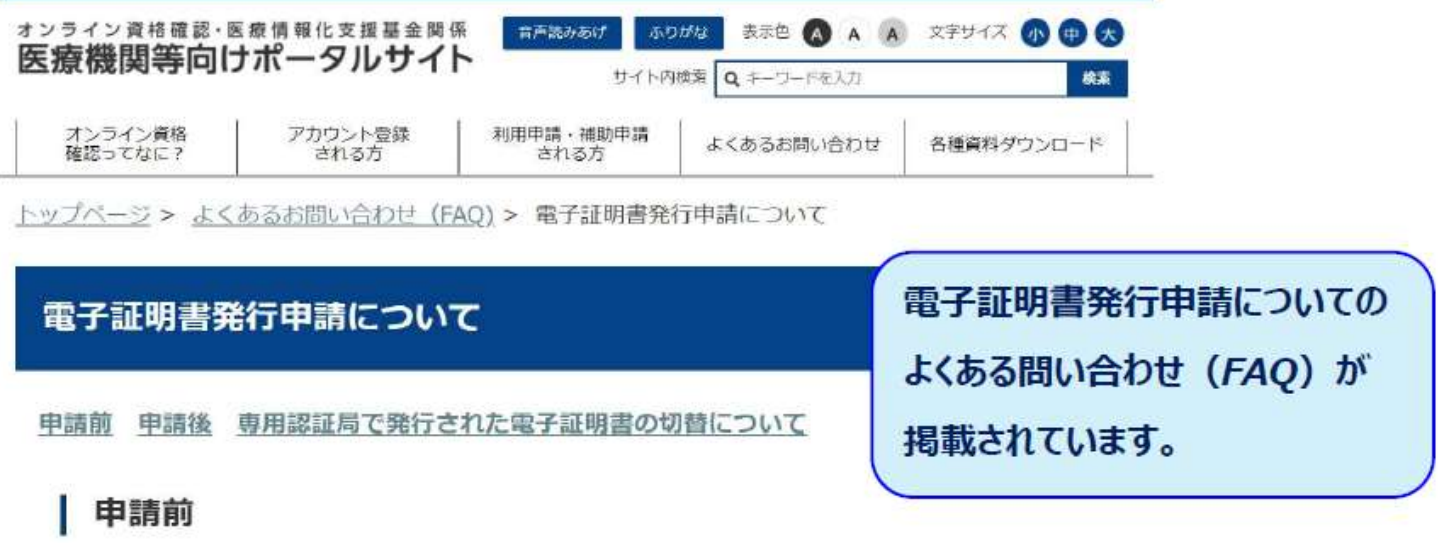

01. 電子証明書の申請は、どのようにすればよいでしょうか。

A1. ポータルサイトの「5 電子証明書発行申請」からお進みいただき、必要事項をご入力いただくこと になります。

O2. 端末を複数台利用する場合には、利用台数分の電子証明書が必要になりますか。 A2. 端末を複数台利用する場合には、利用台数分の電子証明書が必要になります。

Q3. オンライン資格確認において使用する電子証明書をオンライン請求用に用いることはできますか。 A3. オンライン資格確認とオンライン請求を同一端末で共通で使用する場合、電子証明書は1枚必要にな ります。また、オンライン資格確認とオンライン請求を別々の端末で使用する場合は、それぞれに電子証 明書が必要になります。

04. 医科歯科併設に該当する場合、電子証明書の申請は、両機関分、必要でしょうか。 A4. 電子証明書は、医療機関コード単位に必要となりますので、医科歯科併設に該当する場合、電子証明 書は医科と歯科の両機関分必要となります。

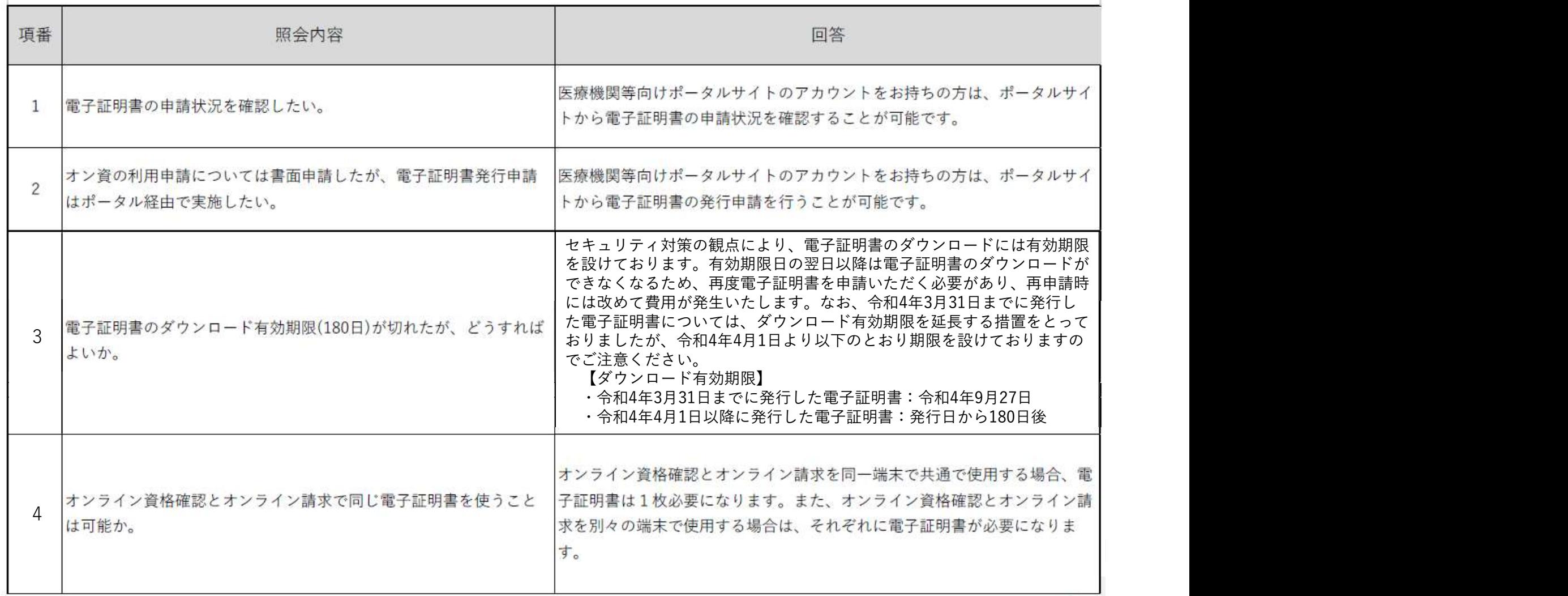